## **Sommario**

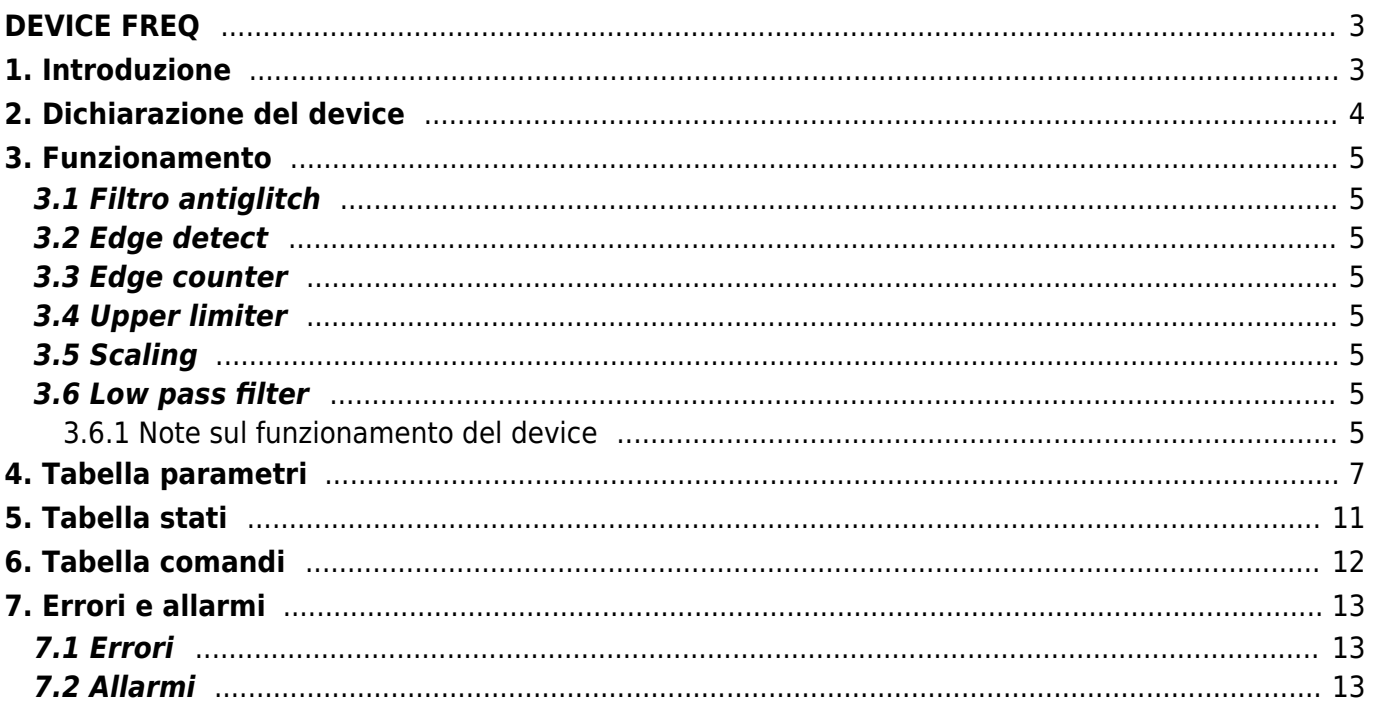

## <span id="page-2-1"></span><span id="page-2-0"></span>**1. Introduzione**

FREQ è un device interno che permette di misurare la frequenza di un segnale digitale. Integra, inoltre, un contatore di impulsi monodirezionale, un filtro digitale passa basso del 1° ordine sulla misura, una funzione di scaling e un rilevatore di duty cycle.

Le principali caratteristiche del device sono:

- risoluzione della frequenza selezionabile tra centesimo e millesimo di hertz.
- fronte di acquisizione del segnale da misurare selezionabile tra salita e discesa.
- filtro digitale passa basso del 1°ordine sulla misura con costante di tempo impostabile.
- scaling della misura per mezzo di tre coefficienti programmabili.
- acquisizione del duty cycle del segnale da misurare (per segnali con frequenze inferiori a 150 Hz).
- disponibilità del valore della frequenza, della misura e della misura filtrata.

# <span id="page-3-0"></span>**2. Dichiarazione del device**

Per poter usufruire del device è necessario eseguirne la dichiarazione nell'apposita sezione INTDEVICE della unit di configurazione.

### ;--------------------------------- ; Dichiarazione device interni ;--------------------------------- INTDEVICE

... <nome\_device> FREQ TCamp IntL

Dove:

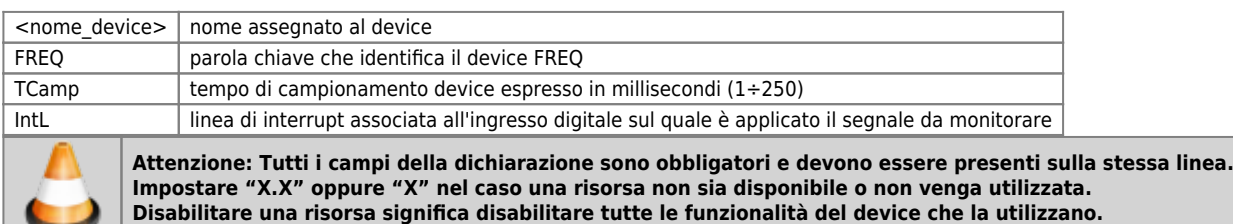

## **3. Funzionamento**

<span id="page-4-0"></span>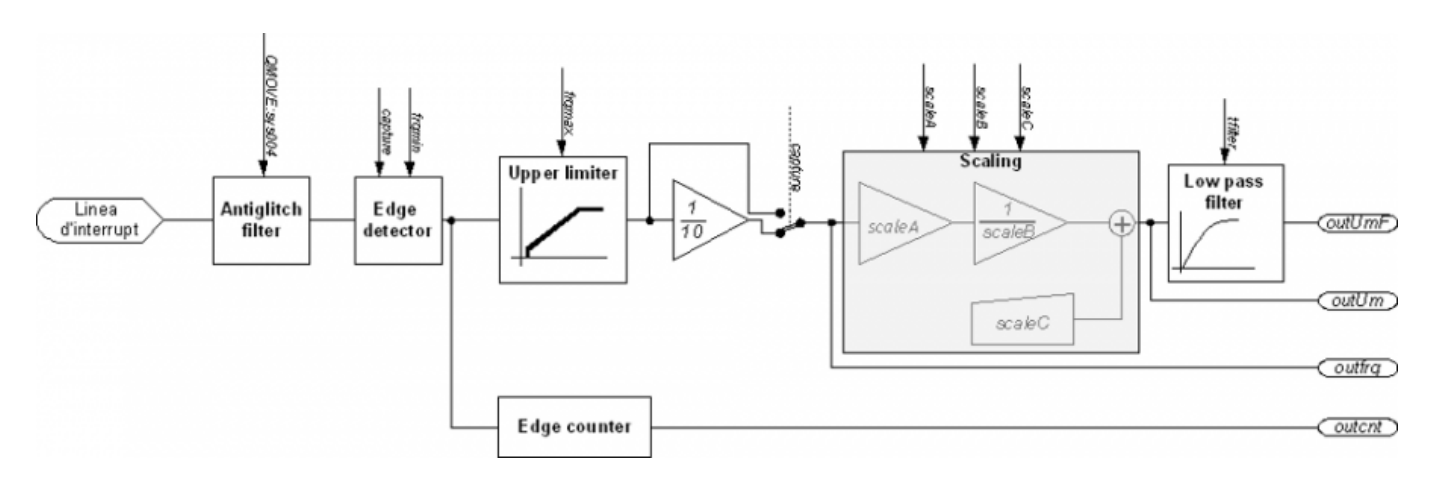

## <span id="page-4-1"></span>**3.1 Filtro antiglitch**

Il blocco "filtro antiglitch" esegue un filtraggio digitale sul segnale d'ingresso per l'eliminazione dei disturbi. Esso campiona il segnale di ingresso ad intervalli di tempo regolari e determina lo stato di uscita verificando lo stato della maggioranza dei campioni. L'entità del filtro dipende da un parametro del sistema QMOVE (variabile di sistema "QMOVE:sys004").

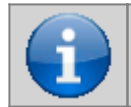

**L'esistenza del blocco "antiglitch filter" e le sue caratteristiche dipendono dal prodotto che si sta utilizzando. Consultare la documentazione relativa al prodotto stesso per uteriori informazioni.**

### <span id="page-4-2"></span>**3.2 Edge detect**

Il blocco "edge detect" cattura il fronte del segnale in uscita dal filtro antiglitch e misura il tempo tra due fronti consecutivi per ottenere la misura di frequenza. Il fronte di salita o di discesa è selezionato tramite il parametro capture. Il parametro framin determina il tempo massimo oltre il quale il valore di uscita dal blocco diventa zero.

## <span id="page-4-3"></span>**3.3 Edge counter**

Il blocco "Edge counter" realizza un contatore dei fronti catturati dal blocco "edge detect".

### <span id="page-4-4"></span>**3.4 Upper limiter**

Il blocco "Upper limiter", come dice la parola stessa, limita i valori di uscita del blocco "edge detect" fino a frqmax.

### <span id="page-4-5"></span>**3.5 Scaling**

Il blocco "scaling" esegue operazioni matematiche di moltiplicazione, divisione e somma, del valore di uscita dal blocco "upper limiter" con i parametri scaleA, scaleB e scaleC per ottenere il valore misurato (outUm) nell'entità voluta. La formula per ottenere il valore misurato è: outUm = (outbit \* scaleA / scaleB) + scaleC

### <span id="page-4-6"></span>**3.6 Low pass filter**

Il blocco "Low pass filter" esegue un filtro digitale del 1° ordine (tipo il classico filtro RC) sul valore misurato. La costante di tempo del filtro è impostabile tramite il parametro tfilter.

### <span id="page-4-7"></span>**3.6.1 Note sul funzionamento del device**

Il filtro antiglitch ha la caratteristica di eliminare eventuali disturbi sul segnale di ingresso ma ha ha lo svantaggio di introdurre un "rumore" sul segnale di uscita. Tale rumore è più evidente quando la frequenza di ingresso è superiore a 10KHz. In questi casi è possibile ridurre il rumore in maniera notevole, fino ad annullarlo, semplicemente aumentando il tempo di campionamento del device. Se l'applicazione lo

permette, si consiglia di utilizzare tempi di campionamento uguali o superiori a 20ms.

Il device non può funzionare contemporaneamente come misuratore di frequenza e rilevatore di duty cycle perciò, quando il parametro capture è impostato a 5, il valore di uscita del blocco "edge detect" rappresenta il duty cycle espresso in parti per 10000 (5000 significa quindi duty del 50.00%). Il valore di uscita del blocco "edge detect" va direttamente sul parametro outfrq bypassando il blocco "upper limiter"; il blocco "scaling" producono delle uscite che potrebbero perdere di significato. Per utilizzare il filtro del primo ordine con il duty cycle in maniera corretta è necessario che i parametri scaleA e scaleB siano uguali a 1 ed il parametro scaleC sia uguale a zero. L'utilizzo del rilevatore del duty cycle funziona correttamente per segnali di frequenza bassa (inferiori a circa 150 Hz).

# <span id="page-6-0"></span>**4. Tabella parametri**

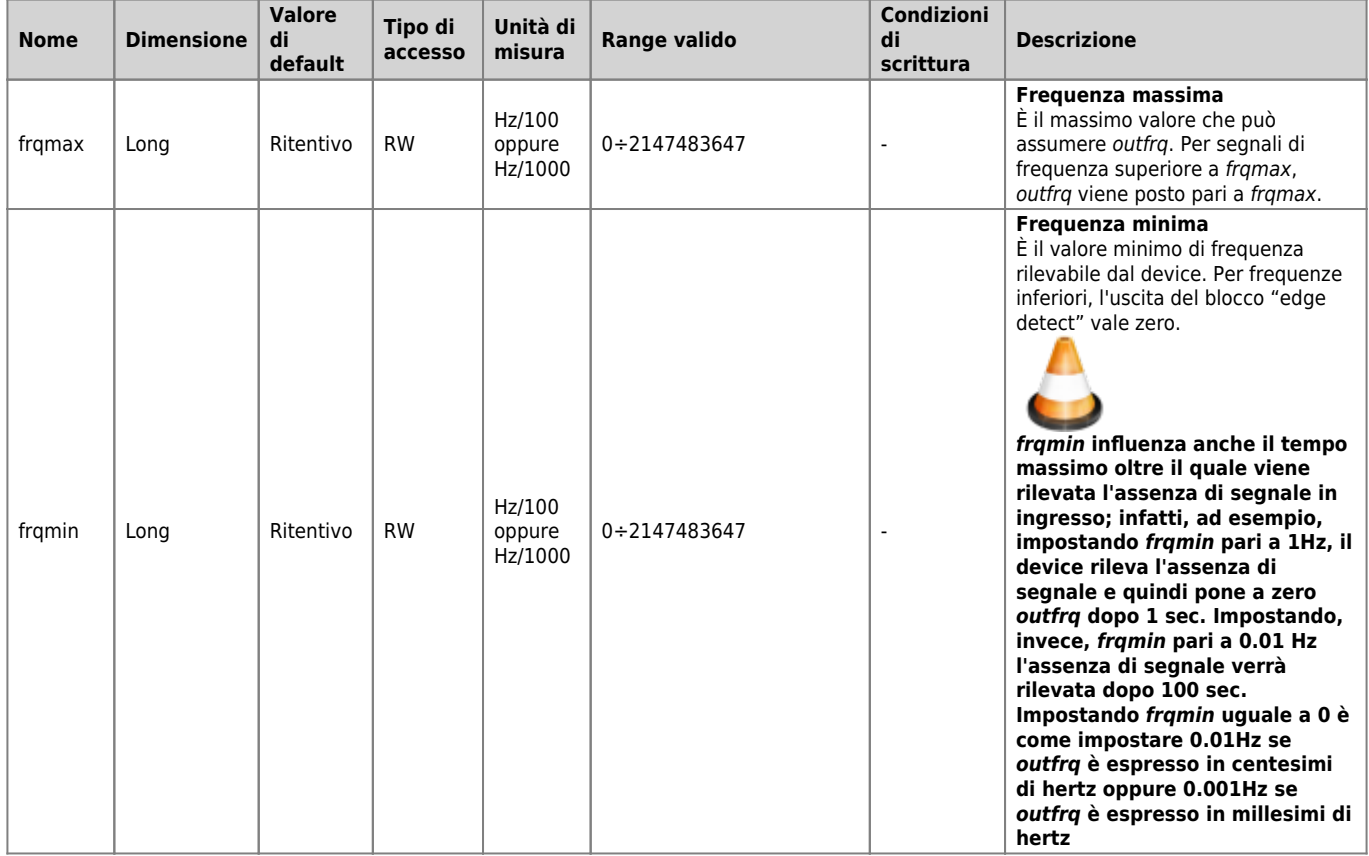

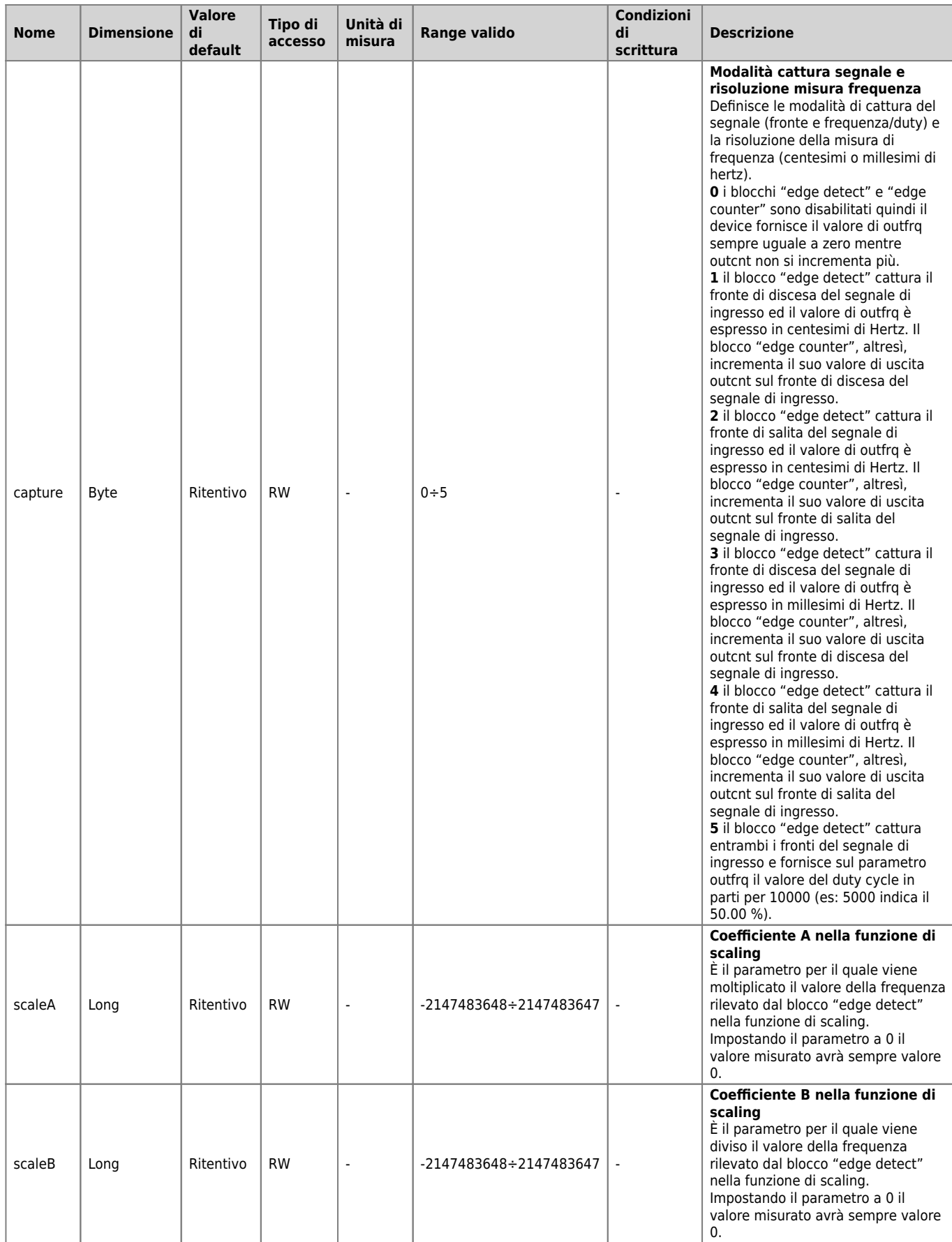

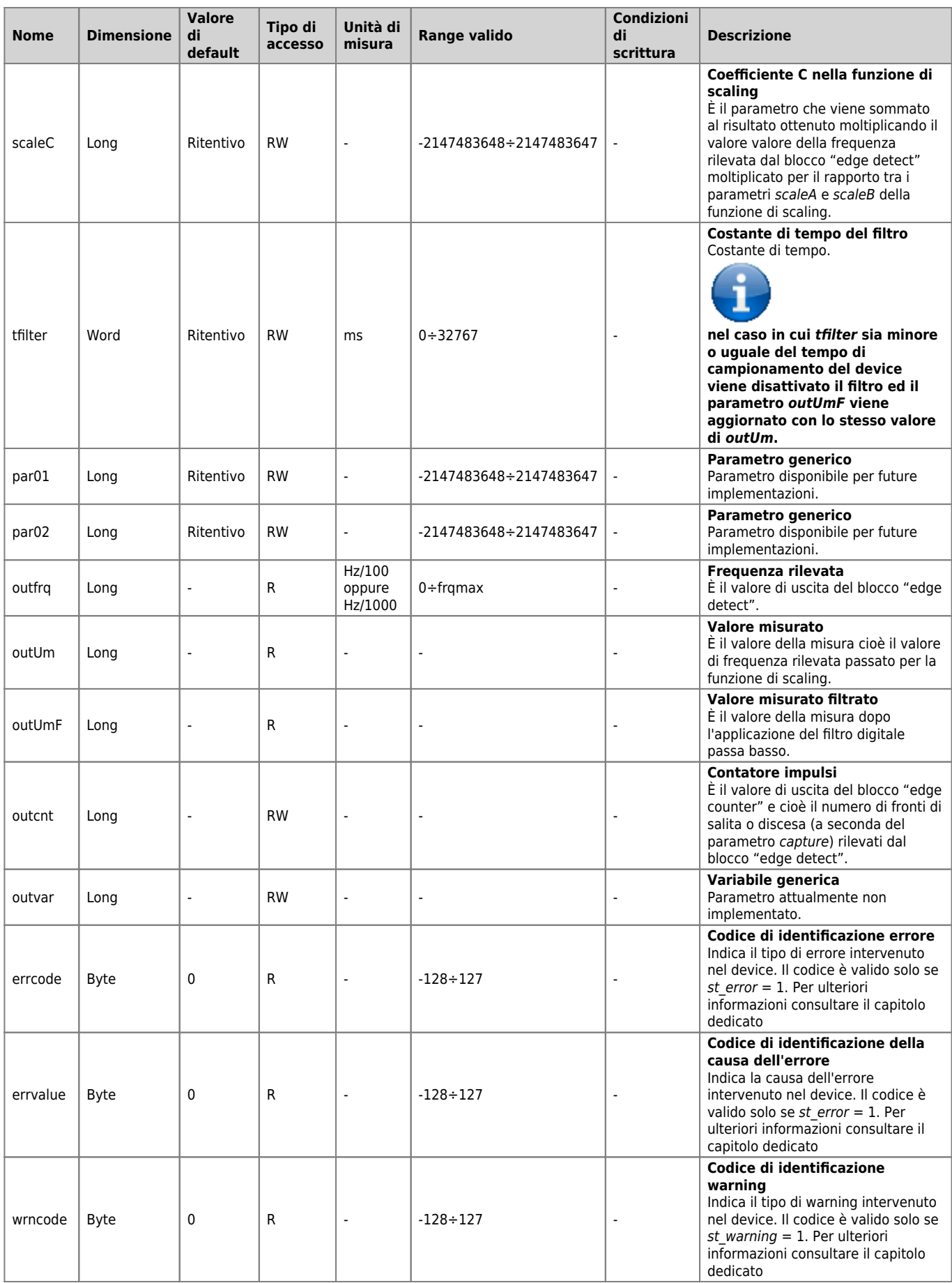

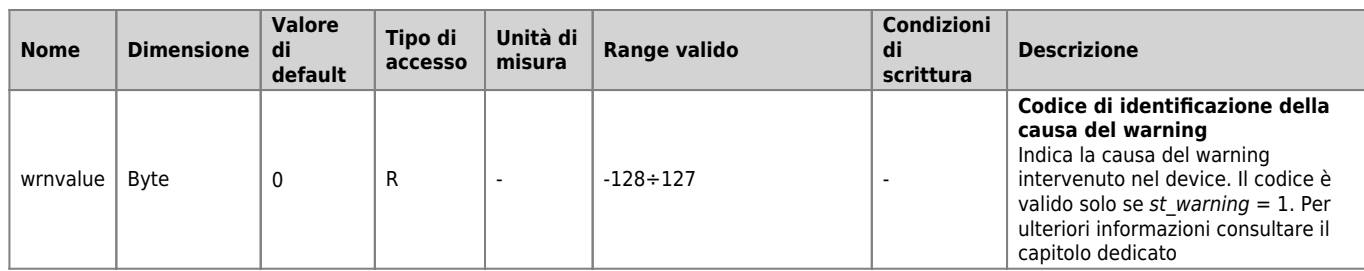

# <span id="page-10-0"></span>**5. Tabella stati**

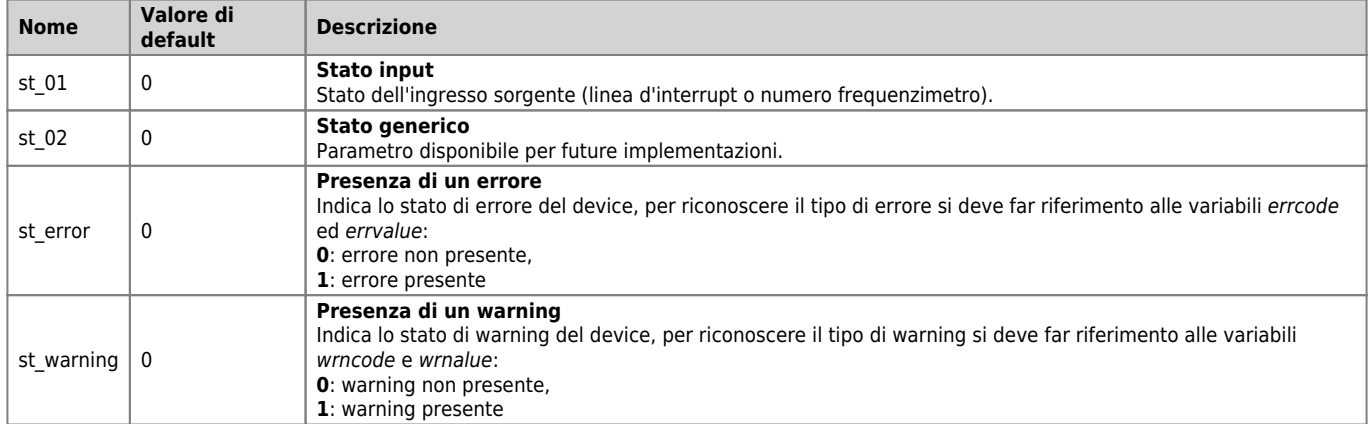

## <span id="page-11-0"></span>**6. Tabella comandi**

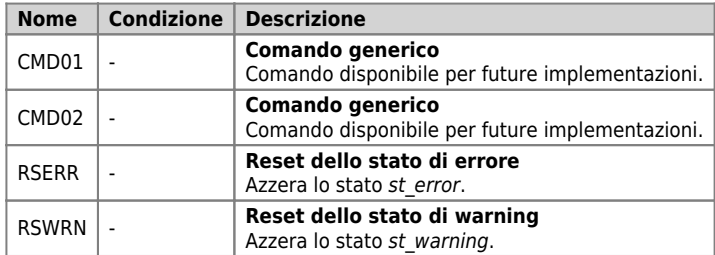

# <span id="page-12-0"></span>**7. Errori e allarmi**

### <span id="page-12-1"></span>**7.1 Errori**

Quando il device non riesce ad eseguire le operazioni derivanti da una non corretta programmazione da parte dell'utente segnala questa condizione tramite l'attivazione dello stato st error. Il device, inoltre, rende disponibili, tramite i valori sui parametri errcode ed errvalue, alcune informazioni per meglio comprendere il tipo di errore e quale condizione l'ha generato. Tali informazioni e lo stato di errore st error, permangono finché non viene eseguito l'apposito comando RSERR che li cancella. La seguente tabella specifica i valori assunti da errcode:

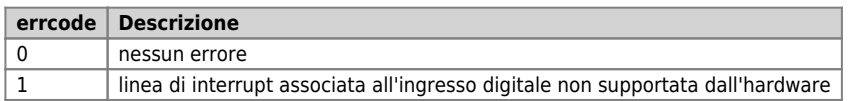

Per mezzo del parametro errvalue è possibile ottenere informazioni più dettagliate riguardo l'errore. La seguente tabella specifica i valori assunti da errvalue:

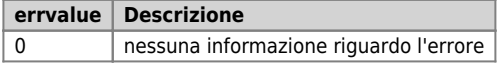

### <span id="page-12-2"></span>**7.2 Allarmi**

Quando i parametri del device vengono programmati con valori fuori range essi non vengono accettati e mantengono il loro valore precedente. Il device segnala questa condizione tramite l'attivazione dello stato st warning. Il device, inoltre, rende disponibili, tramite i valori sui parametri wrncode ed wrnvalue, alcune informazioni per meglio comprendere il tipo di warning e quale condizione l'ha generato. Tali informazioni e lo stato di warning st warning, permangono finché non viene eseguito l'apposito comando RSWRN che li cancella.

La seguente tabella specifica i valori assunti da wrncode:

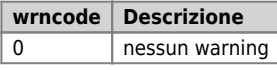

Per mezzo del parametro wrnvalue è possibile ottenere informazioni più dettagliate riguardo il warning. La seguente tabella specifica i valori assunti da wrnvalue:

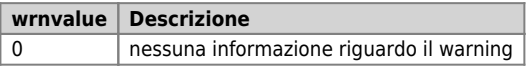

Documento generato automaticamente da **Qem Wiki** -<https://wiki.qem.it/> Il contenuto wiki è costantemente aggiornato dal team di sviluppo, è quindi possibile che la versione online contenga informazioni più recenti di questo documento.